## **Activecollab HR Manager – v1.2(Update) - Requirements**

The update should contain and cover the ability to administrator and HR manager to define whether user is contractor or employee, and define whether user is working on fixed monthly rate or hourly rate. We should also have a feature to set pay rate to different users for billable and non-billable hours.

User can also go from monthly rate to hourly rate and vice versa any time and statistics should be saved for previous months.

The hourly rate is fixed based on the month we are on. If we change it it will only affect current month and further months.

1) Organize all HR Manager settings into one tab at users' profile, where we should define birthdays, employment date, set whether user is employee or contractor and whether user works on monthly rate or hourly rate;

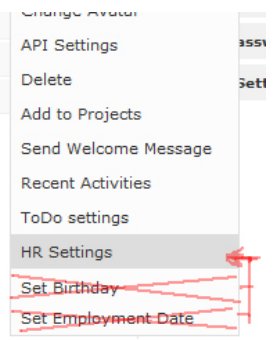

2) Contractor or Employee will be displayed at user profile along with information about monthly or hourly rate;

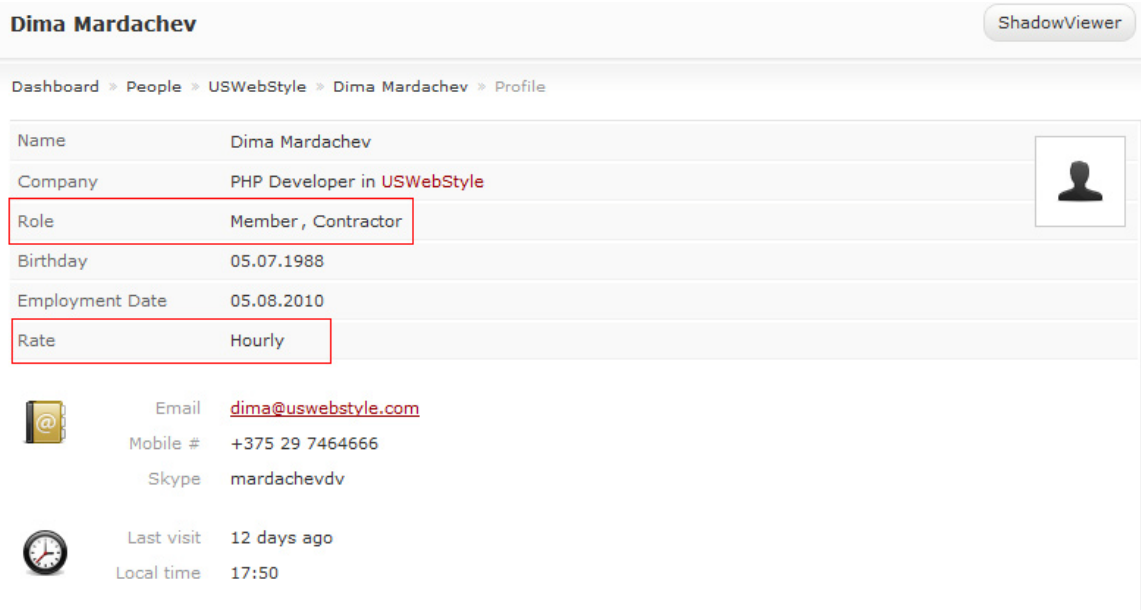

3) If user is working on pay rate, we should define at HR Settings what is hourly rate for billable and non billable hours; All calculations on Salary Tab and HR Manager tab will be based on pay rate stated in Settings at each user profile and billable and non-billable hours of this user.

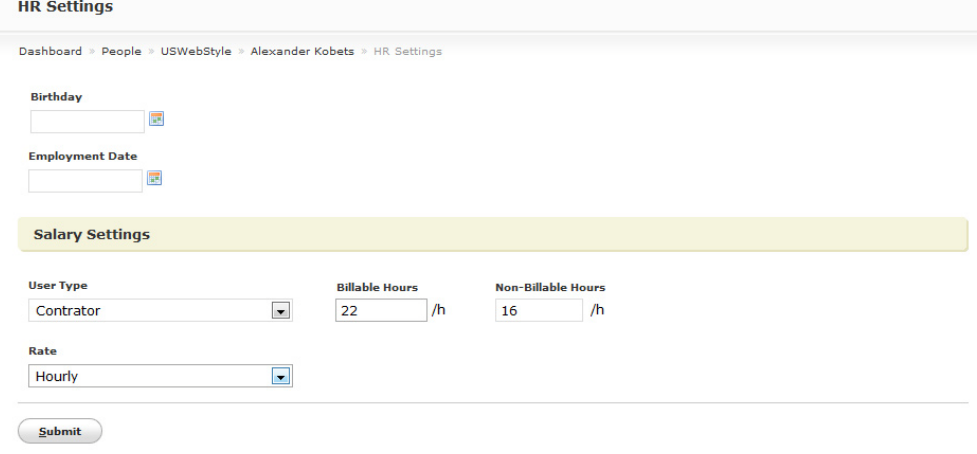

4) HR Manager tab: We should see – Payrate(h), Logged Hours, Billable Hours, Non-Billable hours, and Salary. Events won't affect the calculations as they are for users who work on monthly basis. There won't be Legend as we won't have any events.

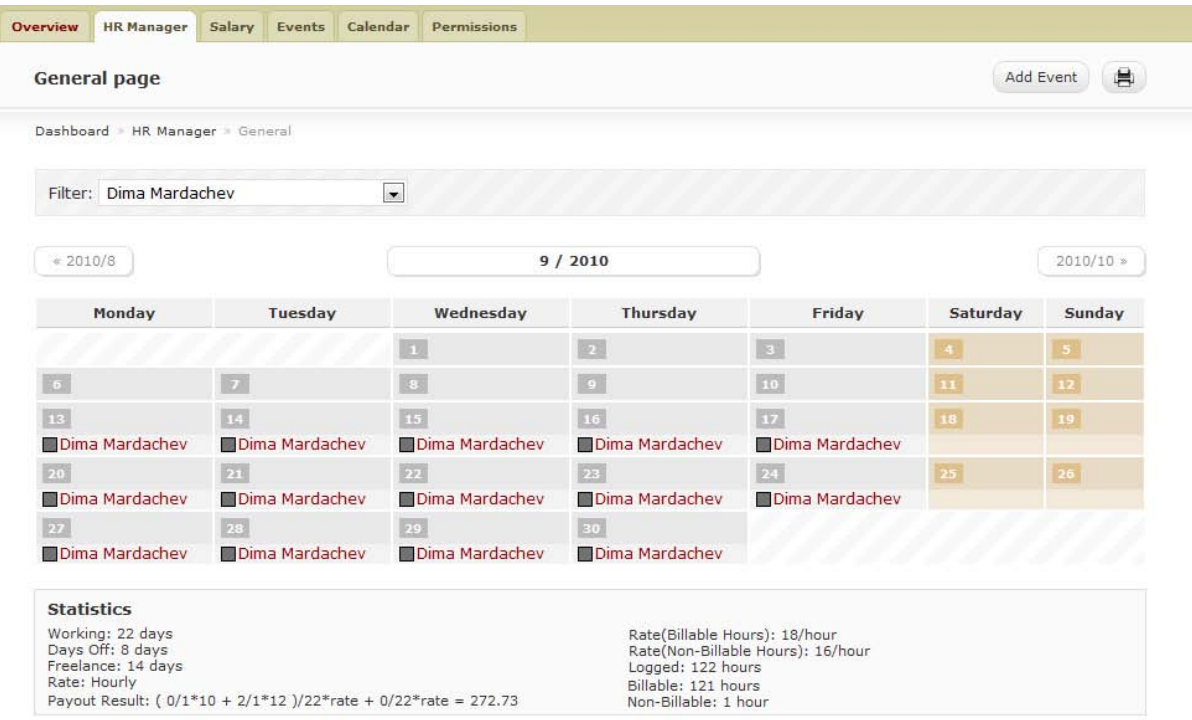

5) Salary Tab: at the rate field we should see the hourly rate this way – 18/h for those who work on hourly rate or we can add extra field to define only hourly rates for users who work on hourly rates. We should also change hourly rate when we click on username or edit icon with getting all information about user that is entered at HR Manager settings at user profile;

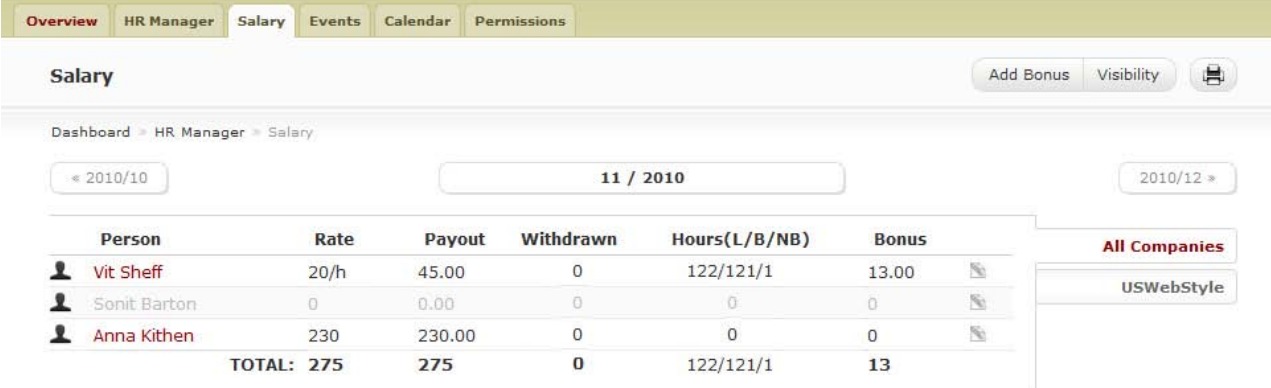

6) Next to billable and non-billable hours there should be link to user time reports. We should have a feature to pay for the specific number of hours and close the month based on time reports + we should define number of hours to be worked each month or week.

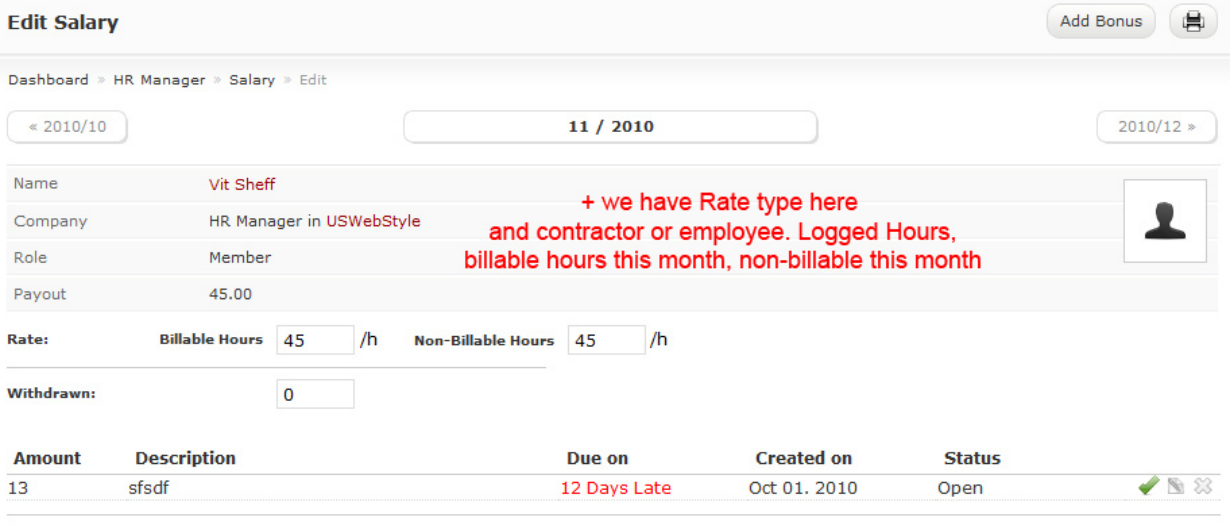

 $\overline{\underline{\mathsf{Submit}}}$